## 使用异步函数

你可以使用 [AsyncFunction](http://help.grapecity.com/spread/SpreadSheets10/JavascriptLibrary~GC.Spread.CalcEngine.Functions.AsyncFunction.html) 和 [AsyncEvaluateContext](http://help.grapecity.com/spread/SpreadSheets10/JavascriptLibrary~GC.Spread.CalcEngine.AsyncEvaluateContext.html) 来对异步方法对函数进行求值。 你可以使用 [AsyncFunctionEvaluateMode](http://help.grapecity.com/spread/SpreadSheets10/JavascriptLibrary~GC.Spread.CalcEngine.Functions.AsyncFunctionEvaluateMode.html) 类来指定函数是如何求值的。 示例代码

以下代码使用 [AsyncFunction](http://help.grapecity.com/spread/SpreadSheets10/JavascriptLibrary~GC.Spread.CalcEngine.Functions.AsyncFunction.html) 类定义了一个异步函数。在异步函数中添加了一个 setTimeOut 来模拟服务器端求值。

```
JavaScript
var asum = function () \{\}//Define a class "ASUM" that extends AsyncFunction 
asum.prototype = new
GC.Spread.CalcEngine.Functions.AsyncFunction("ASUM", 1, 255);
//Set default value to "Loading..."
asum.prototype.defaultValue = function () { return "Loading..."; };
//Override the evaluateAsync function
asum.prototype.evaluateAsync = function (context) {
  var args = arguments;
//Use a timeout to simulate the server side evaluate or use an ajax post
   setTimeout(function () {
//Evaluation logic
   var result = 0;
  for (var i = 0; i < args.length; i++) {
    result += args[i];
    }
    result *= 2;
//Set the async evaluate result to CalcEngine
    context.setAsyncResult(result);
    }, 2000);
  } 
//Or use Ajax post
//$.ajax({
   //url: '@Url.Action("ASUM", "Home")',
   //type: "POST",
   //data: JSON.stringify(args),
   //contentType: "application/json,charset=UTF-8",
   //success: function (data) {
   //context.SetAsyncResult(data.result);
  //}
//});
//Add the ASUM function to spread and set the formula
   activeSheet.addCustomFunction(new asum());
   activeSheet.setValue(0, 0, 5);
   activeSheet.setValue(0, 1, 15);
   activeSheet.setFormula(1, 1, "ASUM(A1,B1)");
```
以下代码使用了 Refresh formula 来对公式进行重新求值。

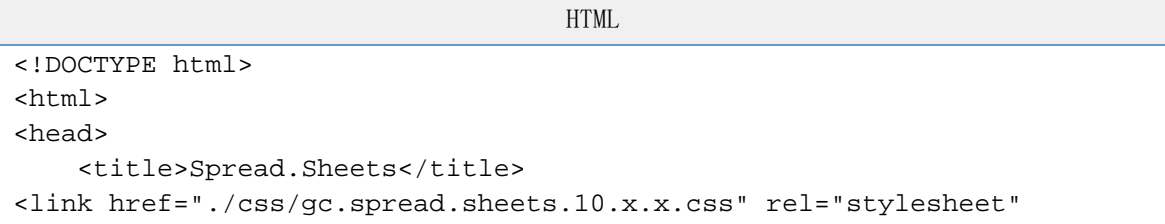

```
type="text/css" />
<script type="text/javascript"
src="./scripts/gc.spread.sheets.all.10.x.x.min.js"></script>
<!--jQuery References-->
<script src="http://code.jquery.com/jquery-2.0.2.js"
type="text/javascript"></script>
   <script type="text/javascript">
                                window.onload = function() var spread = new
GC.Spread.Sheets.Workbook(document.getElementById("ss"),{sheetCount:3});
            var sheet = spread.getActiveSheet();
             var GetNumberFromServer = function () {
 }
             GetNumberFromServer.prototype = new
GC.Spread.CalcEngine.Functions.AsyncFunction("GETNUMBERFROMSERVER", 2,
2);
             GetNumberFromServer.prototype.evaluate = function (context,
arg1, arg2) {
                var self = this $.get('http://xa-tools-shdev/asyncfunction/api/values/'
+ (argl ||1), function (value) {
                     context.setAsyncResult(value);
                 });
 }
GC.Spread.CalcEngine.Functions.defineGlobalCustomFunction("GETNUMBERFROM
SERVER", new GetNumberFromServer());
            sheet.setValue(0, 0, 'ChangeValue');
             sheet.setValue(0, 1, 'Formula');
             sheet.setValue(0, 2, 'Result');
             sheet.setValue(0, 3, 'Comments');
             sheet.setValue(1, 3, 'On A2 changed');
             sheet.setValue(2, 3, 'On A2 changed');
             sheet.setValue(3, 3, 'Evaluate once');
             sheet.setValue(4, 3, 'Every 2 seconds');
             sheet.setValue(1, 0, 1);
            sheet.setValue(1, 1, '=GetNumberFromServer(A2)');
             sheet.setValue(2, 1, '=Refresh(GetNumberFromServer(A2),
0)');
             sheet.setValue(3, 1, '=Refresh(GetNumberFromServer(A2),
1)');
             sheet.setValue(4, 1, '=Refresh(GetNumberFromServer(A2), 2,
2000)');
            sheet.setFormula(1, 2, '=GetNumberFromServer(A2)');
             sheet.setFormula(2, 2, '=Refresh(GetNumberFromServer(A2),
0)');
             sheet.setFormula(3, 2, '=Refresh(GetNumberFromServer(A2),
1)');
             sheet.setFormula(4, 2, '=Refresh(GetNumberFromServer(A2), 2,
2000)');
             sheet.setColumnWidth(0, 100);
            sheet.setColumnWidth(1, 300);
             sheet.setColumnWidth(2, 200);
             sheet.setColumnWidth(3, 200);
             sheet.setValue(7, 1, "=Refresh(now(), 2, 1000)");
            sheet.setValue(7, 3, "Every 1 seconds");
```

```
sheet.setFormula(7, 2, "=Refresh(now(), 2, 1000)");
             var GetTimeFromServer = function () {
 }
             GetTimeFromServer.prototype = new
GC.Spread.CalcEngine.Functions.AsyncFunction("GETTIMEFROMSERVER", 2, 2);
             GetTimeFromServer.prototype.evaluate = function (context) {
                 $.get('http://xa-tools-shdev/asyncfunction/api/time/',
function (value) {
                     context.setAsyncResult(value);
                 });
 }
             GetTimeFromServer.prototype.evaluateMode = function () {
                 return 2;
             };
             GetTimeFromServer.prototype.interval = function () {
                 return 1000;
             };
GC.Spread.CalcEngine.Functions.defineGlobalCustomFunction("GETTIMEFROMSE
RVER", new GetTimeFromServer());
            sheet.setValue(10, 1, "=GetTimeFromServer()");
             sheet.setValue(10, 3, "Every 1 seconds");
             sheet.setFormula(10, 2, "=GetTimeFromServer()");
             sheet.getCell(10,
2).hAlign(GC.Spread.Sheets.HorizontalAlign.right);
}
</script>
</head>
<body>
     <div id="ss" style="width:100%;height:500px;border:1px solid
```
gray"></div>  $\langle$  /body>  $\alpha$  /html>